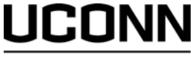

## DualEnroll com

## **Parent Reference Guide**

## EARLY COLLEGE **EXPERIENCE**

Once your student initiates the registration process, you will receive ongoing email and/or text notifications. The notifications will provide you with an update on the status and request consent and payment (if payment is applicable) for the selected courses. Note, sometimes the email notifications are delivered to your JUNK or SPAM folder – check these folders for the notifications.

The request for consent will include an active link to access the online consent form. Simply click on the link to complete the form.

Dear Parent/Guardian You have a task, Provide Consent and Possibly Payment, related to the following: Student: Barry Bolt College: University of Connecticut Early College Experience Course: ECON 1201 Principles of Microeconomics 800 Term: Full Year 2022-2023 Instructor: Lindsay McGinn The amount you are responsible for is \$150.00. Click here to review the documentation and complete your task. No additional instructions provided for this task. Note: You have received this email because Barry provided it as Barry's parent/guardian's email address on the dualenroll.com

| arent: Provide Consent and Possibly Payment                                                                                                    |                                                                                                    |
|----------------------------------------------------------------------------------------------------|----------------------------------------------------------------------------------------------------|
| Barry Bolt has signed up to take University of Connecticut course(s) through the UCo Experience Program.                                                                                                    | onn Early College                                                                                            |
| I have read and understand all the information provided within the UConn Early Colling Registration Guide (available at <a href="ece.uconn.edu">ece.uconn.edu</a> ). I acknowledge that my student is pasted and is financially responsible for all program fees incurred. I understand it is the student to make themselves aware of all UConn ECE policies and procedures publish ece.uconn.edu website. UConn ECE may contact my student's high school and/or dis fee waiver eligibility, if applicable. I give UConn ECE my consent to utilize photograph recordings, and/or textual material in which my student may appear for its use in Un | urticipating in UConn<br>responsibility of the<br>ed on the<br>trict to verify his/her<br>ns, video, audio   |
| Sign electronically by entering your first and last name:                                                                                                    |                                                                                                    |
| Click 'Complete Step' to give permission for your child to take this course and ag                                                                                                    | gree to the above.                                                                                           |
| BLOOMFIELD HIGH SCHOOL has indicated that you will be paying the fees associated with your registration in ECON 1201 Principles of Microeconomics at University of Connecticut Early College Experience. The fee is \$150.00.  If you choose to pay with Credit Card, a convenience fee of \$5.42 will be added, for a total charge of \$155.42. If you choose to pay with eCheck, a convenience fee of \$1.50 will be added, for a total charge of \$151.50.  Please choose a method of payment:  O Credit Card  C Credit Card  C Credit Card  C Credit Card                                                                                      | contact support.                                                                                             |
| eCheck Payment  The amount that will be charged to your checking account is \$151.50.  First Name:  Last Name:  Routing Number:  Confirm Routing Number:  Account Number:  Confirm Account Number:  Confirm Account Number:                                                                                                    | If the stude<br>program fe<br>select a pay<br>the require<br>payment. I<br>you receive<br>Click <b>COM</b> I |
| Description: Tuition*University  Note: this will appear on your bank statement as a charge from Tuition*University  Please click the "COMPLETE STEP" button below to confirm.  If you have any problems or questions regarding payment or permission, click here to contact support.                                                                                                    | Note: Par<br>that allow<br>only stude<br>UConn.Du                                                            |

Provide your electronic signature by entering your first and last name in the box provided. This signifies that you consent to your student's participation in the UConn ECE program and accept responsibility for all program fees that may be incurred related to your student's enrollment in the UConn ECE Program.

If the student does not qualify for a program fee waiver you will be asked to select a payment type and then be given the required form to complete the payment. Payment is due at the time that you receive the e-mail.

Click COMPLETE STEP.

*Note: Parents do not have accounts* that allow you to log into the system; only students can log directly into UConn.DualEnroll.com.